# **Leapfrog Works Hotkeys**

For Leapfrog Works Version 2023.2

Use the Tab and Shift+Tab keys to move between the different parts of the main window in the following order:

- Project tree
- Scene toolbar
- Scene window
- Shape list
- Shape properties panel

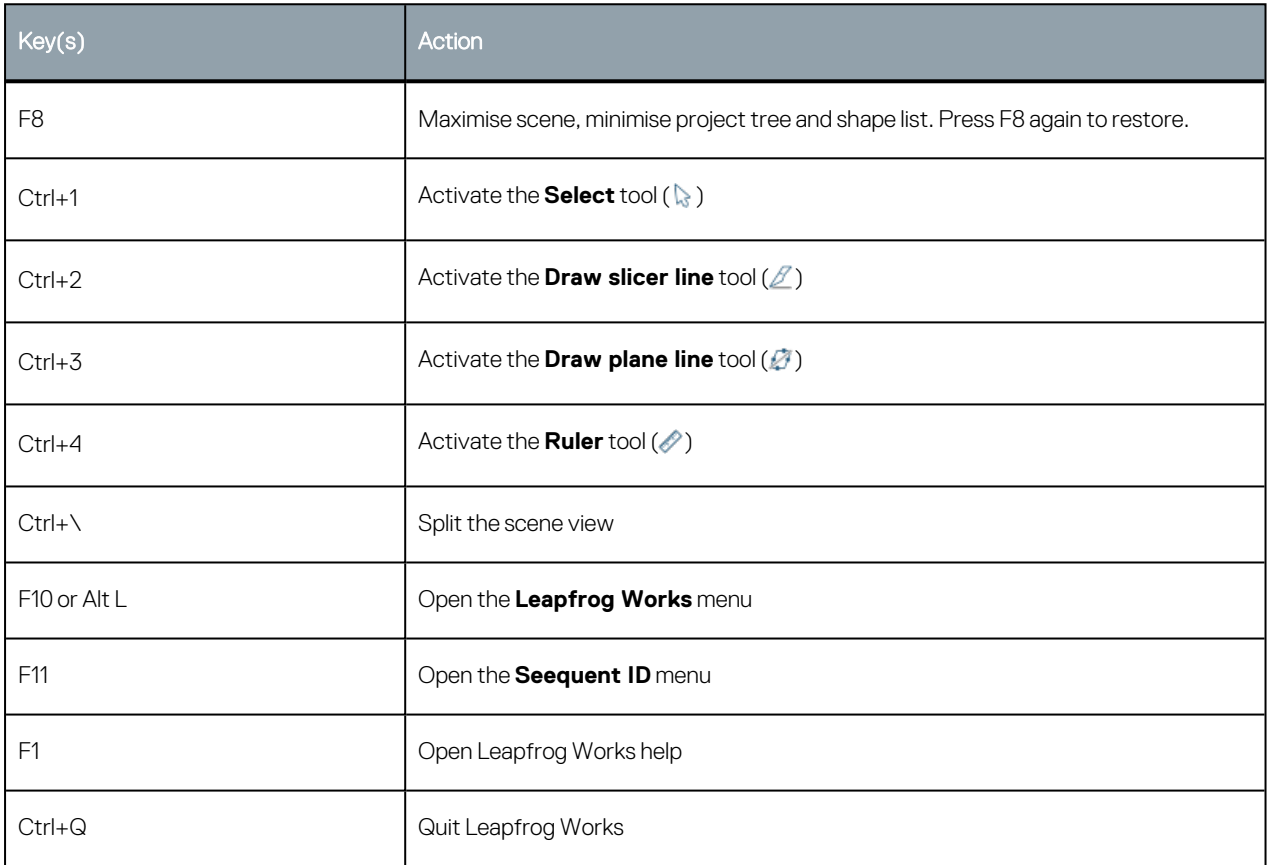

## **Project Tree**

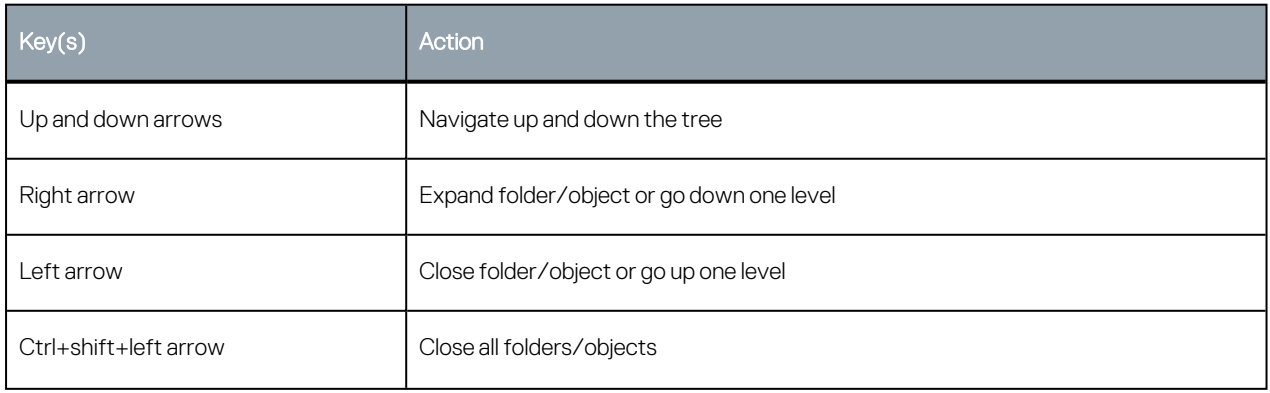

#### 2 | Leapfrog Works Hotkeys

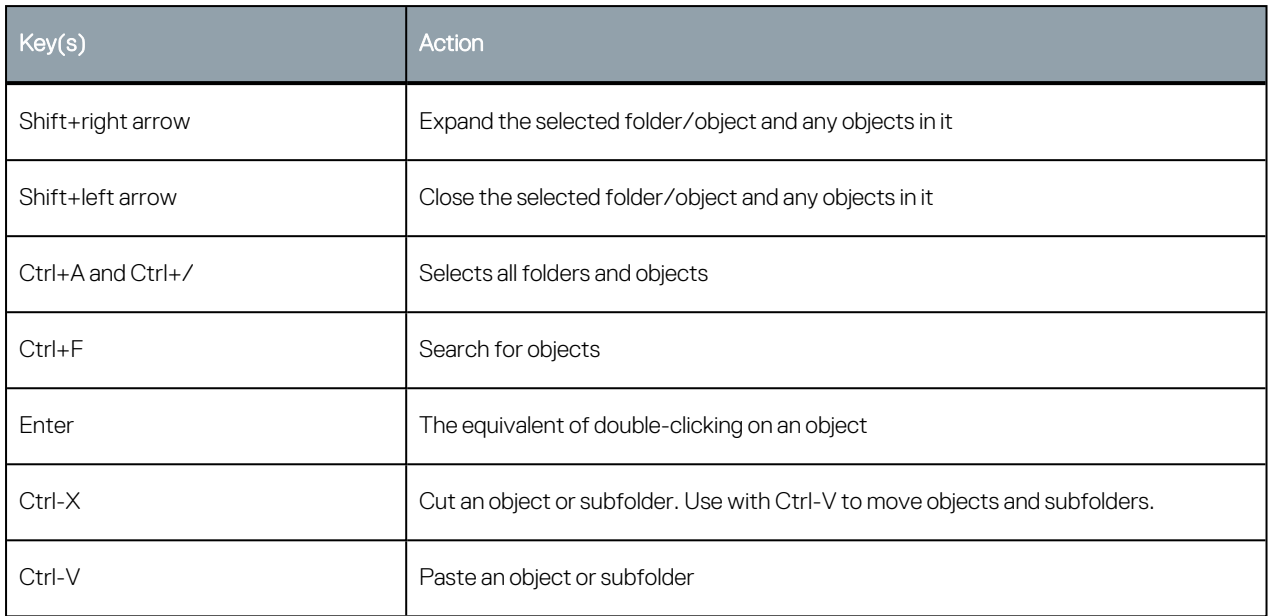

## **Scene Window**

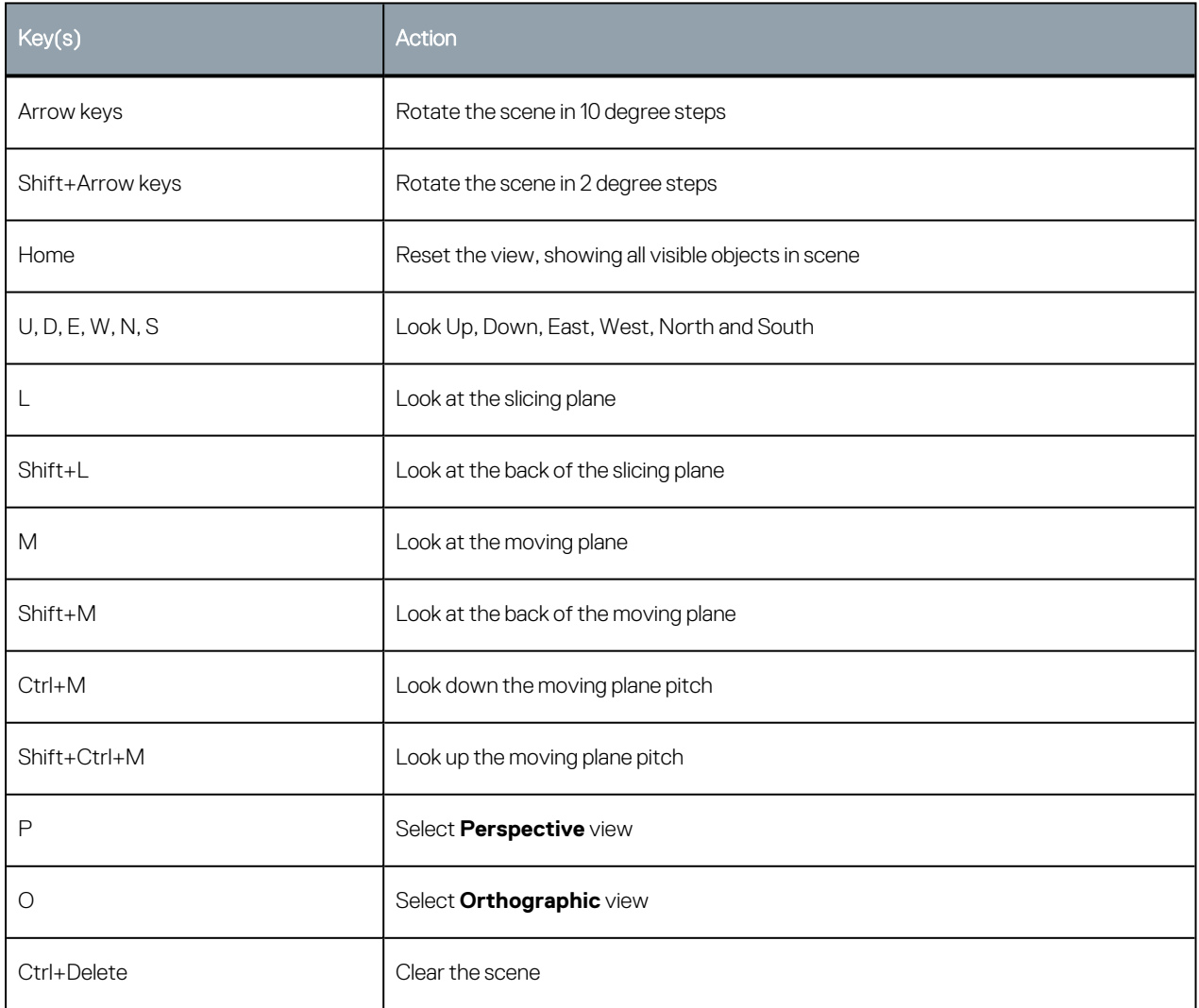

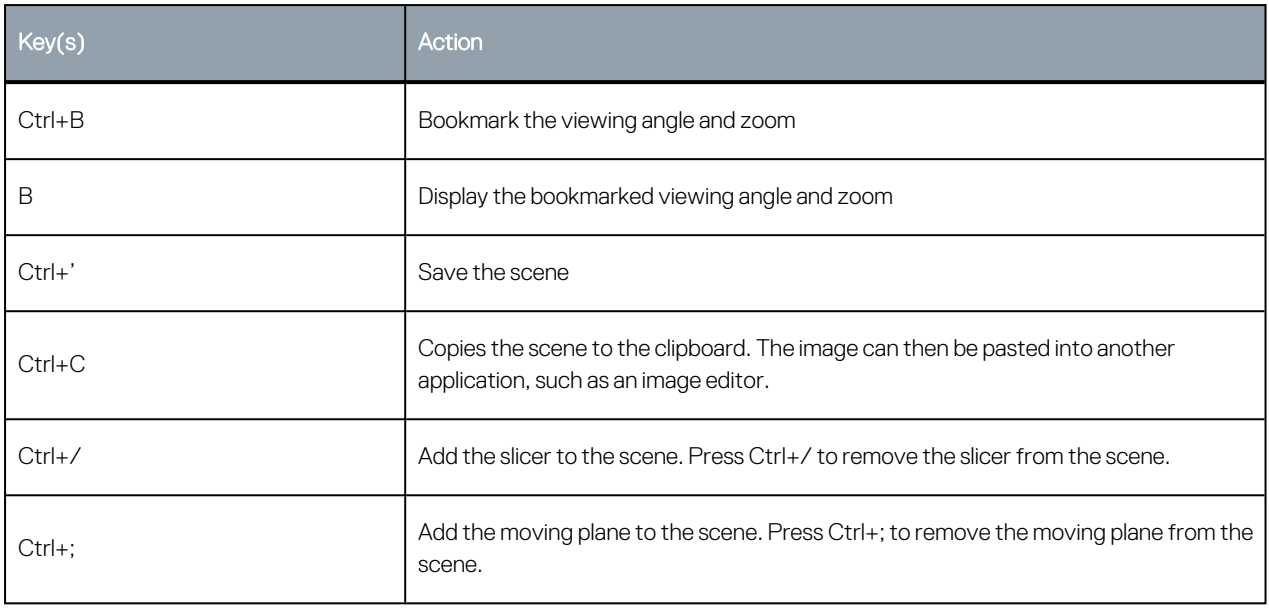

## **Scene Details Window**

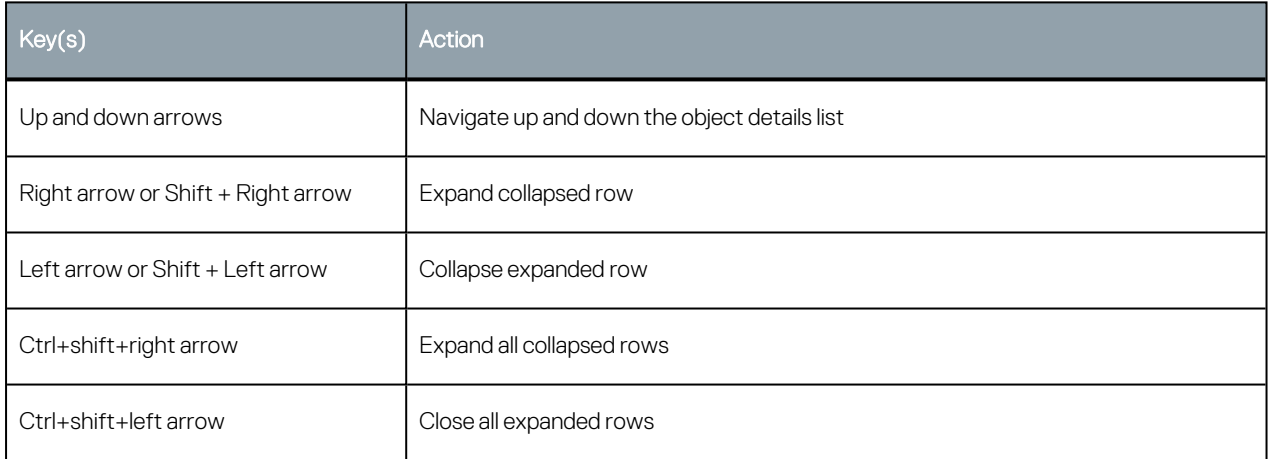

#### **Slicer**

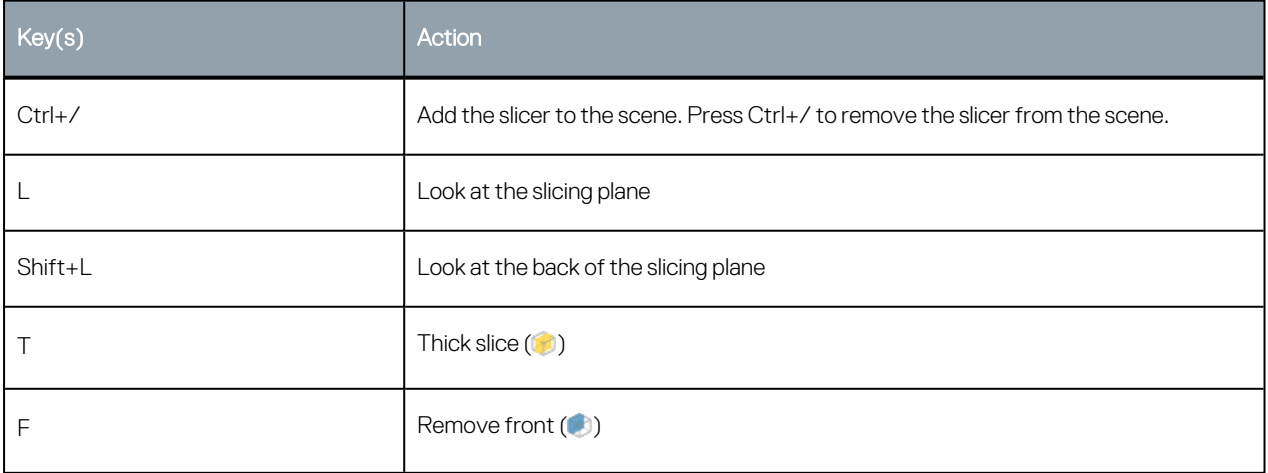

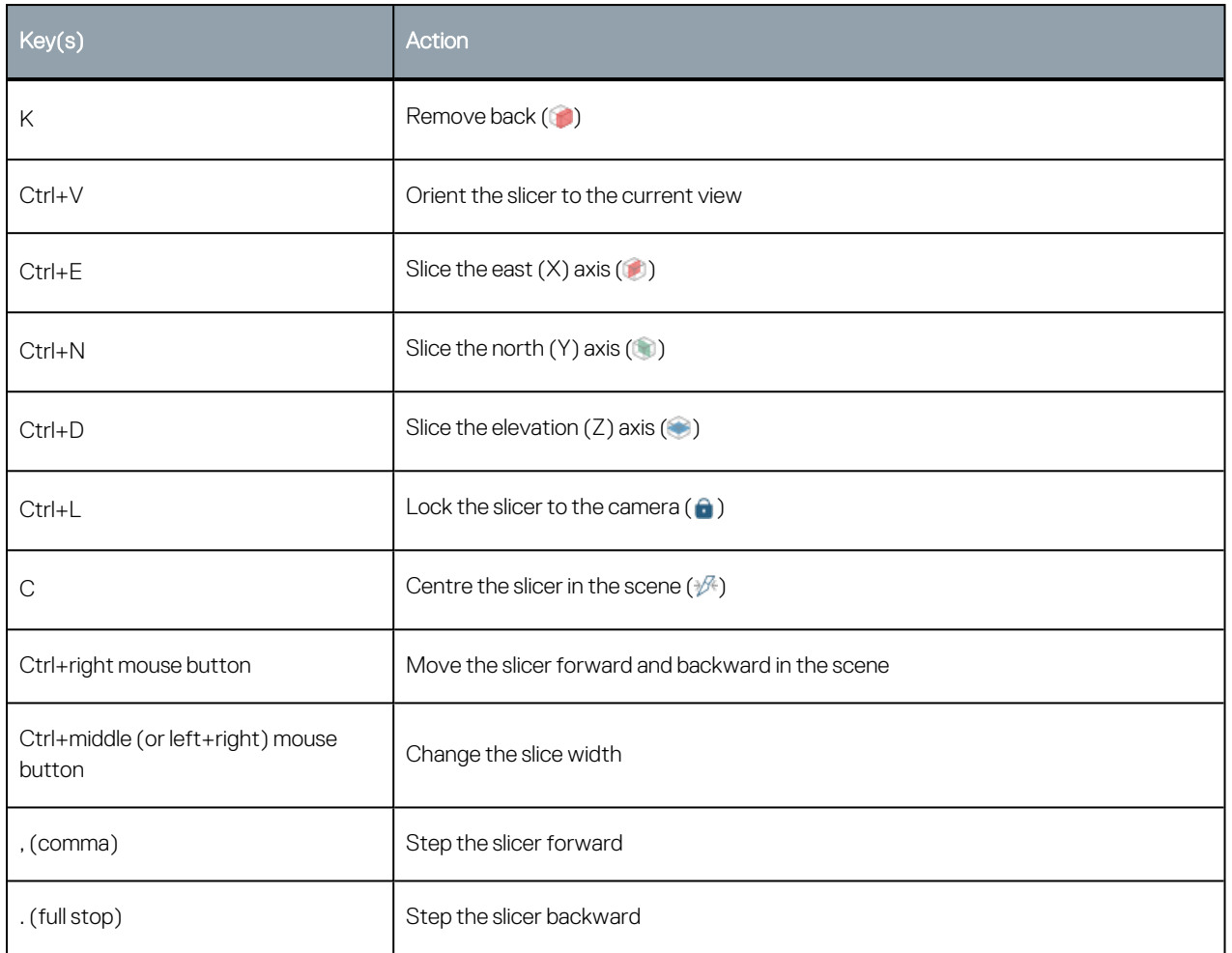

## **Moving Plane**

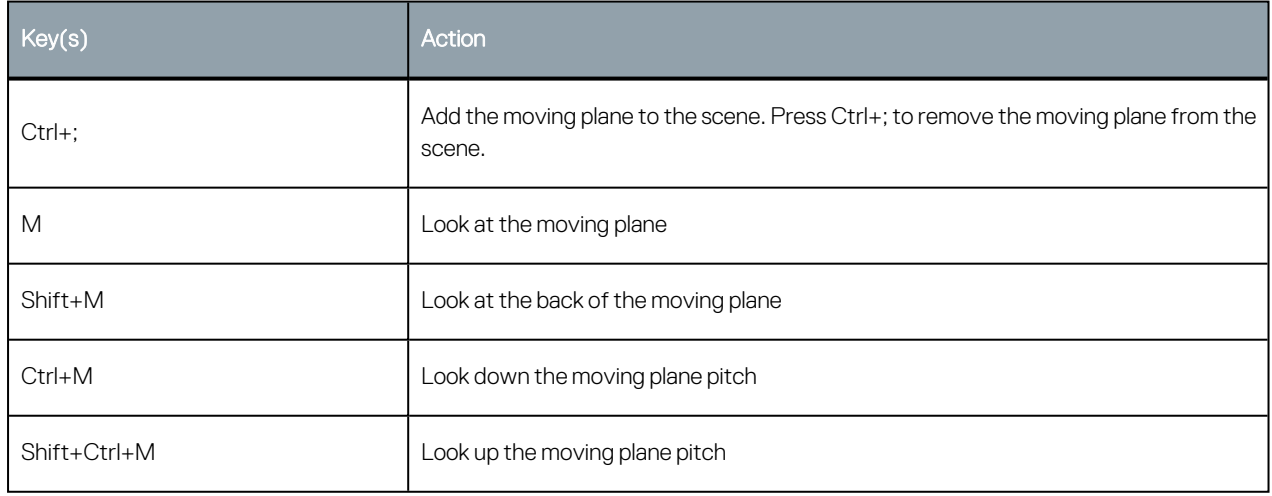

## **Processing Queue**

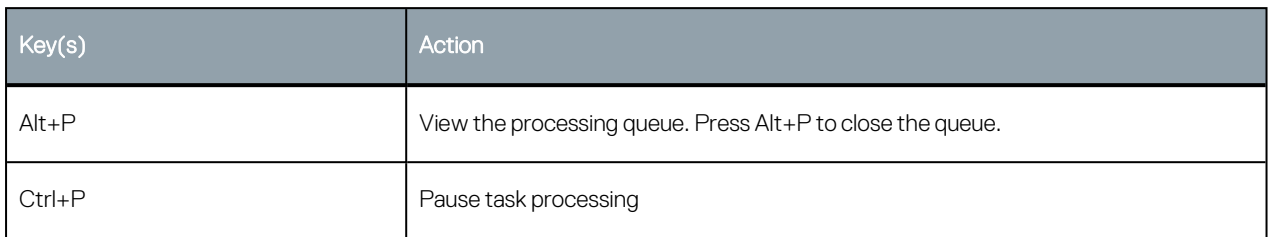

## **Project Tab**

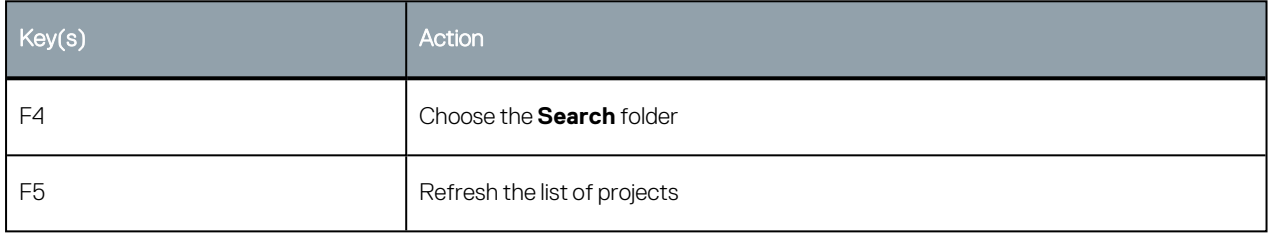

## **In-Scene Editors**

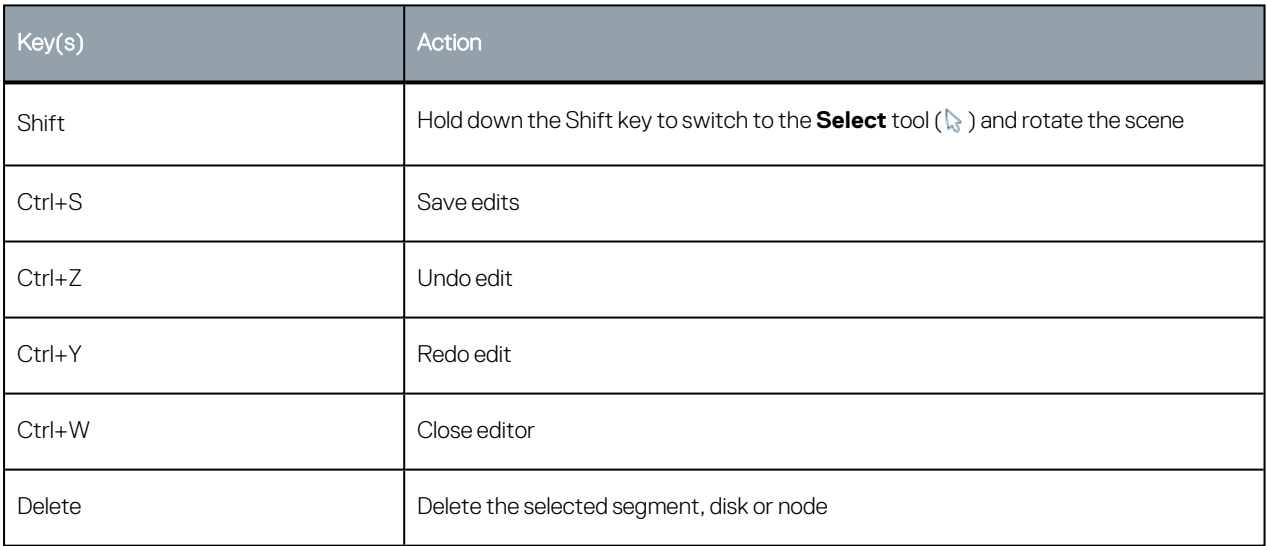

## **Drawing**

Use the following keyboard shortcuts while drawing:

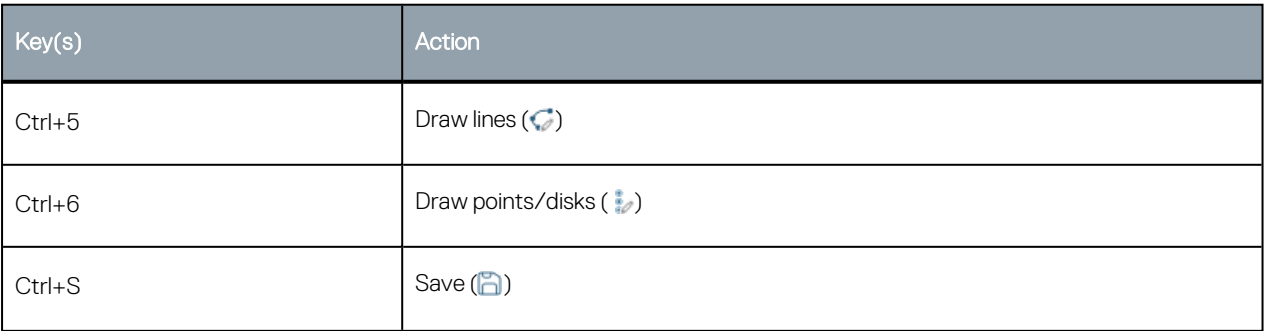

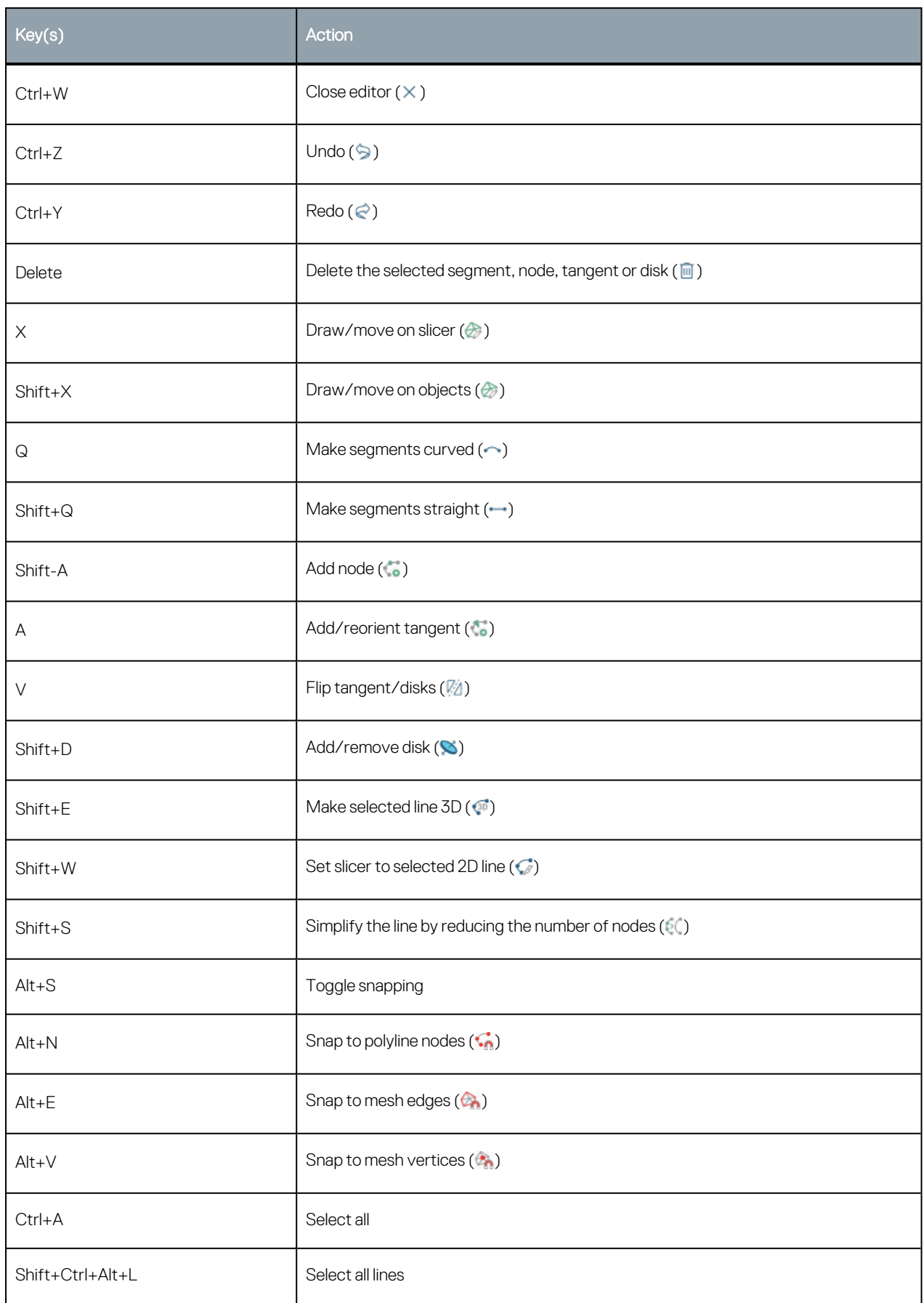

![](_page_6_Picture_156.jpeg)

# **Interval Selection/Split Lithologies**

![](_page_6_Picture_157.jpeg)